# **CHAPTER**

# **Getting Started with DSPs Начало с ЦСП**

Once you decide that a Digital Signal Processor is right for your application, you need a way to get started. Many manufacturers will sell you a low cost evaluation kit, allowing you to experience their products first-hand. These are a great educational tool; it doesn't matter if you are a novice or a pro, they are the best way to become familiar with a particular DSP. For instance, Analog Devices provides the EZ-KIT ® Lite to teach potential customers about its SHARC ® family of Digital Signal Processors. For only \$179, you receive all the hardware and software you need to see the DSP in action. This includes "canned" programs provided with the kit, as well as applications you can write yourself in assembly or C. Suppose you buy one of these kits from Analog Devices and play with it for a few days. This chapter is an overview of what you can expect to find and learn.

Как только Вы решаете, чтобы Цифровой сигнальный процессор то, что нужно для вашего приложения, Вы нуждаетесь в способе начать. Много изготовителей продадут Вам дешевый комплект оценки(комплект программ оценки?), позволяя Вам испытать их изделия непосредственно. Они - большой образовательный инструмент; это не имеет значение, если Вы - новичок или профессионал, они - лучший способ стать знакомыми с частностью ЦСП. Например, Analog Devices обеспечивают EZ-KIT ® Lite, чтобы преподать потенциальным заказчикам относительно его семейство Цифровых Сигнальных процессоров SHARC ®. Всего за 179 долларов, Вы получаете все аппаратные средства и программное обеспечение, с которым Вы должны видеть ЦСП в действии. Это включает "стандартные" программы, обеспеченные комплектом, также как приложениями, которые Вы можете записывать самостоятельно на ассемблере или СИ. Предположим, что Вы покупаете один из этих комплектов от Analog Devices и играете с этим в течение нескольких дней. Эта глава - краткий обзор, что Вы можете ожидать и найти, чему научиться.

# **The ADSP-2106x family семейство ADSP-2106-х**

In the last chapter we looked at the general operation of the ADSP-2106x "SHARC" family of Digital Signal Processors. Table 29-1 shows the various members of this family. All these devices use the same architecture, but have different amounts of on-chip memory, a key factor in deciding which one to use. Memory access is a common bottleneck in DSP systems. The SHARC DSPs address this by providing an ample supply of on-chip dual-ported SRAM. However, the last thing you want to do is pay for more memory than you need. DSPs often go into cost sensitive products, such as cellular telephones and CD players. In other words, the organization of this family is determined by *marketing* as well as *technology*.

В прошлой главе мы смотрели на общую операцию ADSP-2106x семейства "SHARC" Цифровых сигнальных процессоров. Таблица 29-1 показывает различные члены этого семейства. Все эти устройства используют ту же самую архитектуру, но имеют различные количества памяти " на чипе ", главный критерий в решении который использовать. Доступ к памяти - обычное узкое место в системах ЦСП. SHARC ЦСП адресуют это, обеспечивая вполне достаточную поставку " на чипе " двухпортовый SRAM. Однако, последняя

вещь, которую Вы хотите делать - плата за большее количество памяти чем Вам необходимо. ЦСП часто входят в стоимость чувствительных изделий, типа ячеистых телефонов и ПРОИГРЫВАТЕЛЕЙ КОМПАКТ-ДИСКОВ. Другими словами, организация этого семейства определена маркетингом также как технологией.

The oldest member of this family is the ADSP-21020. This chip contains the core architecture, but does not include on-chip memory or I/O handling. This means it cannot function as a standalone computer; it requires external components to be a functional system. The other devices are complete computers within a single chip. All they require to operate is a source of power, and some way to load a program into memory, such as an external PROM or data link.

Самый старый элемент этого семейства - ADSP-21020. Этот чип содержит основную архитектуру, но не включает память " в чип " или обработку Ввода/Вывода. Это означает, что это не может функционировать как автономный компьютер; это требует, чтобы внешние компоненты были функциональной системой. Другие устройства - полные компьютеры в пределах единственного(отдельного) чипа. Все, что они требуют, чтобы оперировать - источник мощи, и некоторого способа загрузить программу в память, типа внешнего ППЗУ или канала связи.

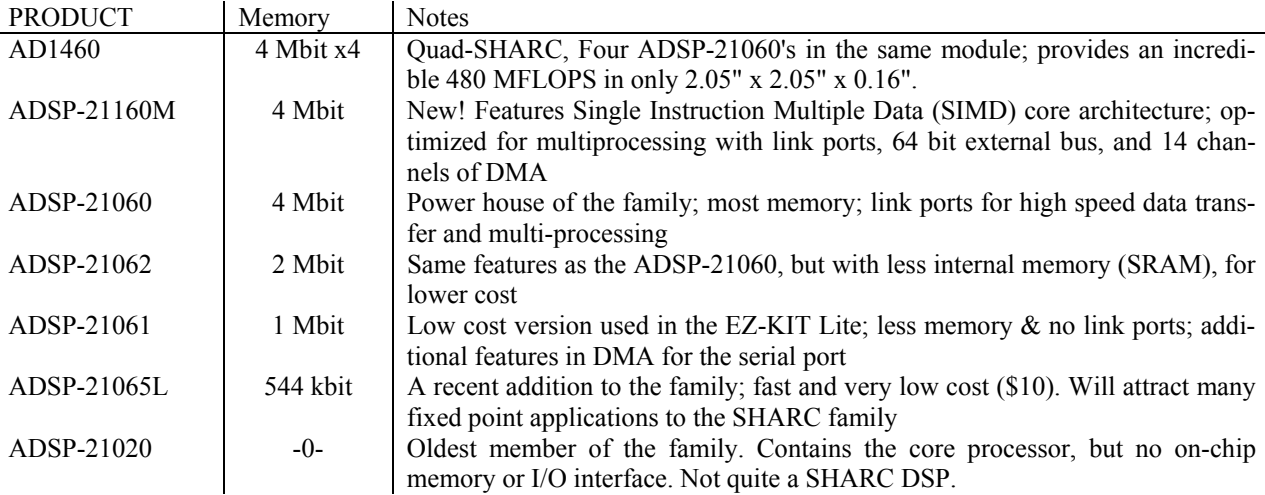

Notice in Table 29-1 that even the low-end products have a very significant amount of memory. For instance, the ADSP-21065L has 544 kbits of internal SRAM. This is enough to hold 6-8 seconds of digitized speech (8k samples per second, 8 bits per sample). On the high-end of the family, the ADSP-21060 has a 4 Mbit memory. This is more than enough to store an entire digitized image (512Ч512 pixels, 8 bits per pixel). If you require even more memory, you easily add external SRAM (or slower memory) to any of these devices.

Обратите внимание в таблице 29-1, что даже младшие модели имеют очень существенный объем памяти. Например, ADSP-21065L имеет 544 kbits внутренней SRAM. Это достаточно, чтобы провести(поддерживать) 6-8 секунд цифровой речи (8КБ выборок в секунду, 8 бит на выборку). На высококачественном из семейства, ADSP-21060 имеет 4 Mbit память. Это - больше чем достаточно, чтобы сохранить полное цифровое изображение (512x512 пикселов, 8 бит на пиксел). Если Вы требуете даже большего количества памяти, Вы легко прибавляете внешний SRAM (или более медленную память) к любому из этих устройств.

In addition to memory, there are also differences between these family members in their I/O sections. The ADSP-21060 and ADSP-21062 (the high-end) each have six *link ports*. These are 4 bit wide parallel connections for combining DSPs in multiprocessing systems, and other applica-

tions that require flexible high-speed I/O. The ADSP-21061 and ADSP-21065L (the low-end) do not have link ports, but feature more DMA channels to assist in their *serial port* operation. You will also see these part numbers with an "L" or "M" after them, such as "ADSP-21060L." This indicates that the device operates from a voltage lower than the traditional 5.0 volts. For instance, the ADSP-21060L operates from 3.3 volts, while the ADSP-21160M uses only 2.5 volts.

В дополнение к памяти, имеются также различия между этими членами семейства в их разделах Ввода/Вывода. Старшие модели ADSP-21060 и ADSP-21062 имеют по шесть портов связи. Они(порты) - параллельные соединения шириной 4 двоичных разряда для объединения ЦСП в многопроцессорных системах, и других приложениях, которые требуют гибкого высокоскоростного Ввода/Вывода. Младшие модели ADSP-21061 и ADSP-21065L не имеют портов связи, но показывают большее количество каналов ПРЯМОГО ДОСТУПА В ПАМЯТЬ(DMA), чтобы помочь в их операции последовательного порта. Вы будете также видеть эти номера партий с буквами "L" или "M" после них, типа "ADSP-21060L". Это указывает, что устройство оперирует от напряжения ниже, чем традиционные 5.0 вольт. Для образца, ADSP-21060L оперирует от 3.3 вольт, в то время как ADSP-21160M использует только 2.5 вольта.

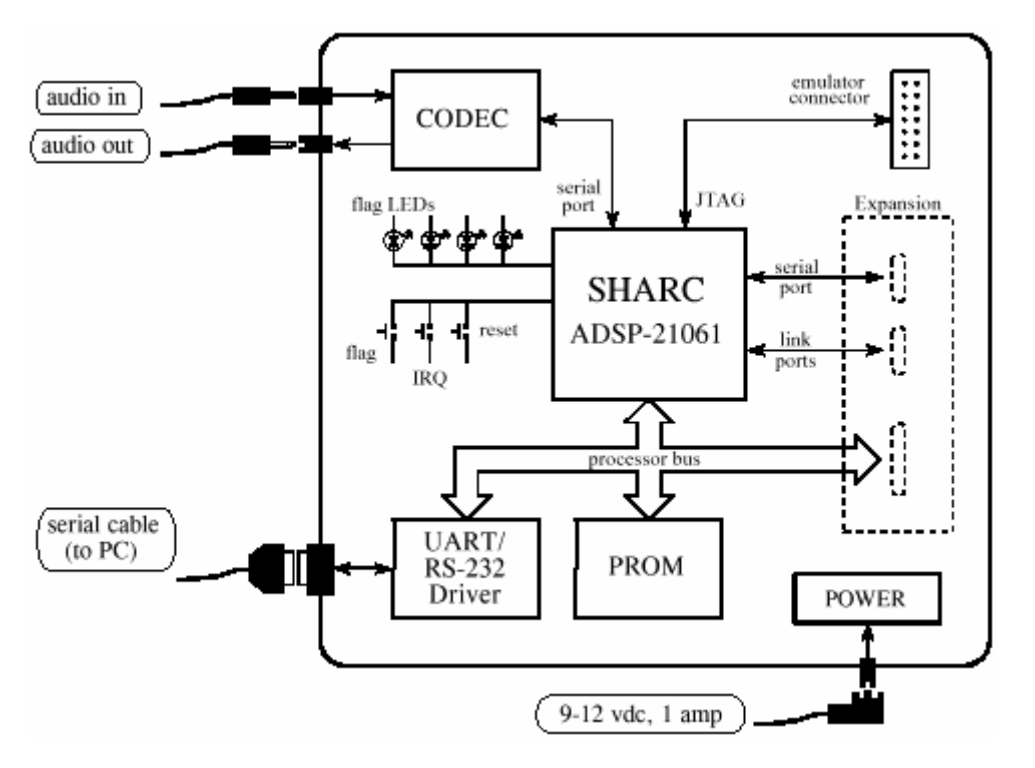

FIGURE 29-1

Block diagram of the EZ-KIT Lite board. Only four external connections are needed: audio in, audio out, a serial (RS-232) cable to your personal computer, and power. The serial cable and power supply are provided with the EZ-KIT Lite.

РИСУНОК 29-1. Блок-схема платы EZ-KIT Lite.

Только четыре внешних подключения необходимы: звуковой в, звуковой из, последовательный (RS-232) кабель на ваш персональный компьютер, и мощность(энергия). Последовательный кабель и электропитание обеспечиваются с поставкой EZ-KIT Lite.

In June 1998, Analog Devices unveiled the second generation of its SHARC architecture, with the announcement of the ADSP-21160. This features a Single Instruction Multiple Data (SIMD, or "sim-dee") core architecture operating at 100 MHz, an accelerated memory bus bandwidth of 1600 megabytes per second, two 64 bit data busses, and four 80-bit accumulators for fixed point calculations. All totaled, the new ADSP-21160M executes a 1024 point FFT in only 46 microseconds. The SIMD DSP contains a second set of computational units (arithmetic and logic unit,

barrel shifter, data register file, and multiplier), allowing ADI to maintain backward code compatibility with the ADSP-2106x family, while providing a road-map to up to ten times higher performance.

В июне 1998, Analog Devices (Аналоговые Устройства) обнародовали второе поколение его архитектуры SHARC, с объявлением относительно ADSP-21160. Это показывает Single Instruction Multiple Data (SIMD, или " sim-dee ") основная архитектура, работающая в 100 МГЦ, ускоренная ширина полосы частот шины памяти 1600 мегабайтов в секунду, два шины данных 64 двоичных разрядов, и четыре сумматора с 80 битами для вычислений фиксированной точки. Все насчитывали, новый ADSP-21160M выполняет 1024 точка БПФ всего за 46 микросекунд. SIMD ЦСП содержит второй набор вычислительных модулей (арифметический и логический модуль, барабанное сдвигающее устройство(многорегистровое устройство циклического сдвига), файл регистра данных, и множитель), позволяя ADI, чтобы обслужить(поддержать) назад совместимость кода с ADSP-2106x семейством, при обеспечении дорожной карты к до десяти раз более высокая эффективность.

SIMD - архитектура ЭВМ с одним потоком команд и несколькими потоками данных

# **The SHARC EZ-KIT Lite**

The EZ-kit Lite gives you everything you need to learn about the SHARC DSP, including: hardware, software, and reference manuals. Figure 29-1 shows a block diagram of the hardware provided in the EZ-KIT Lite, based around the ADSP-21061 Digital Signal Processor. This comes as a 4½ x 6½ inch printed circuit board, mounted on plastic standoffs to allow it to sit on your desk. (There is also a version called the EZ-LAB, using the ADSP-21062, that plugs into a slot in your computer). There are only four connections you need to worry about: DC power, a serial connection to your personal computer, and the input and output signals. A DC power supply and serial cable are even provided in the kit. The input and output signals are at audio level, about 1 volt amplitude. Alternatively, a jumper on the board allows a microphone to be directly attached into the input. The idea is to plug a microphone into the input, and attach a set of amplified speakers (such as used with personal computers) to the output. This allows you to *hear* the effect of various DSP algorithms. Analog-to-digital and digital-to-analog conversion is accomplished with an Analog Devices AD1847 codec (coder-decoder). This is a 16 bit sigma-delta converter, capable of digitizing two channels (stereo) at a rate of up to 48k samples/second, and simultaneously outputting two channels at the same rate. Since the primary use of this board is to process audio signals, the inputs and outputs are AC coupled with a cutoff of about 20 Hz.

EZ-kit Lite дает Вам все, что Вы должны узнать о SHARC DSP(ЦСП), включая: аппаратные средства, программное обеспечение, и справочные описания. Рисунок 29-1 показы блок-схему аппаратных средств, обеспеченных в EZ-KIT Lite, базирующуюся на Цифровом Сигнальном Процессоре ADSP-21061. Этот спутник как 4½ x 6½ дюйм печати монтажной схемы, установленной на пластмассовых опорах, чтобы позволить этому находиться на вашей плате. (Имеется также версия называемая EZ-LAB, используя ADSP-21062, который подключается в слот в вашем компьютере). Имеются только четыре подключения, относительно которых Вы должны волноваться: Включение электропитания постоянного тока, последовательное подключение с вашим персональным компьютером, и сигналами ввода и вывода. Поставка кабелей подключения электропитания постоянного тока и последовательный кабель даже обеспечиваются в комплекте. Сигналы ввода и вывода - на звуковом уровне, около 1 вольта в амплитуде. Альтернативно, переходное устройство на плате позволяет микрофону быть непосредственно подключенным к вводу. Идея состоит в том, чтобы подключить микрофон во ввод, и прикреплять набор усиленных динамиков (типа используемого с персональными компьютерами) к выходу. Это по-

зволяет Вам слышать эффект(звуковые сигналы) различных алгоритмов ЦСП. Аналогоцифровое и цифро-аналоговое преобразование выполнено Аналоговыми Устройствами AD1847 codec (кодер-декодер). Это – 16 разрядный конвертер sigma-delta, способный к отцифровыванию двух каналов (стерео) в скорости до 48КБ выборок в секунду, и одновременно выводу двух каналов с той же самой скоростью. Так как первичное использование этой платы должно обработать аудио-сигналы, вводы, и выходы – Переменный Ток с частотой отсечки приблизительно 20 Гц.

Three push buttons on the board allow the user to generate an interrupt, reset the processor, and toggle a flag bit that can be read by the system. Four LEDs mounted on the board can be turned on and off by toggling bits. If you are ambitious, there are sections of the board that allow you to access the serial port, link ports (only on the EZ-LAB with its ADSP-21062), and processor bus. However, these are *unpopulated*, and you will need to attach the connectors and other components yourself.

Три командные кнопки на плате позволяют пользователю генерировать прерывание, сбрасывать процессор, и переключать флаговый бит(бит признака), который может читаться системой. Четыре светодиода, установленные на плате могут быть переключены вкл. и выкл., переключая биты. Если Вы честолюбивы, имеются разделы платы, которые позволяют Вам обращаться к последовательному порту, порты связи (только на EZ-LAB с ее ADSP-21062), и шиной процессора. Однако, они *непопулярны*, и Вы будете должны прикрепить соединители и другие компоненты самостоятельно.

Here's how it works. When the power is applied, the processor boots from an on-board EPROM (512 kbytes), loading a program that establishes serial communication with your personal computer. Next, you launch the *EZ-Lite Host* program on you PC, allowing you to download programs and upload data from the DSP. Several prewritten programs come with the EZ-KIT Lite; these can be run by simply clicking on icons. For instance, a band-pass program allows you to speak into the microphone, and hear the result after passing through a band-pass filter. These programs are useful for two reasons: (1) they allow you to quickly get the system doing something interesting, giving you confidence that it does work, and (2) they provide a template for creating programs of your own. Which brings us to our next topic, a design example using the EZ-KIT Lite.

Имеется, как это работает. Когда электропитание применяется, начальные загрузки процессора от бортового(автономного) EPROM (ПРОГРАММИРУЕМОГО ПЗУ) (512 килобайтов), загружают программу, которая устанавливает последовательную связь с вашим персональным компьютером. Затем, Вы запускаете программу *EZ-Lite Host* на Вашем ПК, позволяя Вам загрузить программы и передавать данные от ЦСП. Несколько превентивных программ(программ в текстовой форме) идут с EZ-KIT Lite; они могут быть выполнены, просто нажимая на значки. Например, полосовая программа позволяет Вам говорить в микрофон, и слышать результат после прохождения(принятия) через полосовой фильтр. Эти программы полезны по двум причинам: (1) они позволяют Вам быстро получать систему, делающую кое-что интересное, давая Вам доверие, что это работает, и (2) они обеспечивают шаблон для создания ваших собственным программ. Который переносит нас к нашей следующей теме, пример проекта, используя EZ-KIT Lite.

# **Design Example: An FIR Audio Filter Пример Проекта: КИХ Звукового(Аудио) Фильтра**

After you experiment with the prewritten programs for awhile, you will want to modify them to gain experience with the programming. Programs can be written in either assembly or C; the EZ-KIT Lite provides software tools to support both languages. Later in this chapter we will look at advanced methods of programming, such as *simulation*, *debugging*, and working in an *integrated development environment*. For now, we will focus on the easiest way to get a program to run. Little steps for little feet.

После того, как Вы экспериментируете с программами prewritten для некоторое время, Вы будете хотеть изменить их, чтобы получить опыт с программированием. Программы могут быть написаны или в трансляции(ассемблировании) или C; EZ-КОМПЛЕКТ Lite обеспечивает программные инструментальные средства, чтобы поддержать оба языка. Позже в этой главе мы будем смотреть на преждевременные методы программирования, типа симуляции, отладки, и работы в интегрированной среде развития. Пока, мы сосредоточимся на самом простом способе заставить программу работать. Немного шагов для небольших футов.

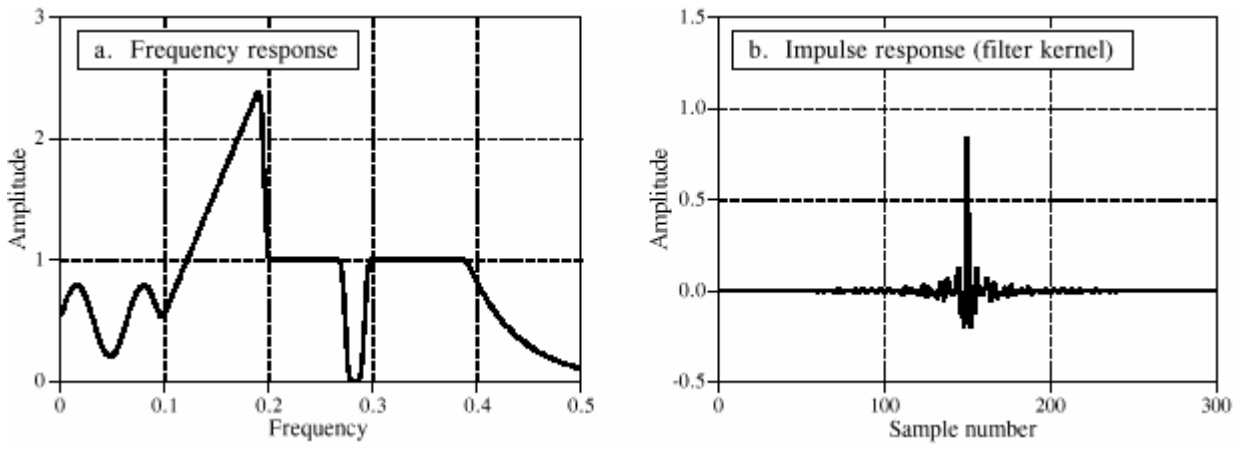

### FIGURE 29-2

Example FIR filter. In (a) the frequency response of a highly custom filter is shown. The corresponding impulse response (filter kernel) is shown in (b). This filter was designed in Chapter 17 to show that virtually *any* frequency response can be achieved with FIR digital filters.

РИСУНОК 29-2. Пример КИХ-фильтра. В (a) показывается частотная характеристика высокочастотного заказного фильтра. Соответствующая импульсная передаточная функция (ядро фильтра) показывается в (b). Этот фильтр был разработан в главе 17, чтобы показать, что фактически любая частотная характеристика может быть достигнута с цифровыми фильтрами КИХ.

Since the source code is in ASCII, a standard text editor is all that is needed to make changes to existing files, or create entirely new programs. Table 29-2 shows an example of an FIR filter program written in assembly. While this is the only code you need to worry about for now, keep in mind that there are other files needed to make this a complete program. This includes an "architecture description file" (which defines the hardware configuration and memory allocation), setup of the interrupt vector table, and a codec initialization routine. Eventually you will need to understand what goes on in these sections, but for now you simply copy them from the prewritten programs.

Так как исходный текст находится в ASCII, стандартный текстовый редактор - все, что необходимо, чтобы делать изменения в существующих файлах, или создавать полностью новые программы. Таблица 29-2 показывает пример программы КИХ фильтра, написанной на ассемблере. В то время как это - единственный код, Вы должны волноваться отно-

сительно пока, иметь в виду, что имеются другие файлы, необходимые, чтобы делать это полной программой. Это включает " файл описания архитектуры " (который определяет аппаратную конфигурацию и распределение памяти), установка таблицы вектора прерывания, и подпрограммы инициализации кодер-декодера. В конечном счете Вы будете должны понять то, что происходит в этих разделах, но пока Вы просто копируете их с превентивных программ.

As shown at the top of Table 29-2, there are three variables that need to be defined before jumping into the main section of code. These are the number of points in the filter kernel, **NR\_COEF**; a circular buffer that holds the past samples from the input signal, **dline[ ]**; and a circular buffer that holds the filter kernel, **coef[ ]**. We also need to give the program two other pieces of information: the sampling rate of the codec, and the name of the file containing the filter kernel, so that it can be read into coef[ ]. All these steps are easy; nothing more than a single line of code each. We don't show them in this example because they are contained in the sections of code that we are ignoring for simplicity.

Как показано наверху таблицы 29-2, имеются три переменных, которые должны быть определены перед переходом в основной раздел кода. Они - число точек в ядре фильтра, **NR\_COEF**; кольцевой буфер, который держится мимо выборок от входного сигнала, **dline[ ]**; и кольцевой буфер, который проводит(держит) ядро фильтра, **coef[ ]**. Мы также должны дать программе две другие части информации: частота выборки кодер-декодера, и имя файла, содержащего ядро фильтра, так, чтобы это может читаться в coef[ ]. Все эти шаги просты; ничто больше чем одиночная строка кода каждый. Мы не показываем их в этом примере, потому что они содержатся в разделах кода, который мы игнорируем для простоты.

Figure 29-2 shows the filter kernel we will test the program with, the same custom filter we designed in Chapter 17. As you recall, this filter was chosen to have a very irregular frequency response, reinforcing the notion that FIR digital filters can provide virtually any frequency response you desire. Figure (a) shows the frequency response of our test filter, while (b) shows the corresponding impulse response (i.e., the filter kernel). This 301 point filter kernel is stored in an ASCII file, and is combined with the other sections of code during linking to form a single executable program.

Рисунок 29-2 показывает ядро фильтра, с которым мы проверим программу, тот же самый заказной фильтр, мы разработали в главе 17. Как Вы помните, этот фильтр был выбран, чтобы иметь очень неправильный частотный ответ(частотную характеристику), укрепляя понятие, что цифровые фильтры с КИХ могут обеспечивать фактически любую частотную характеристику, какую Вы пожелаете. Рисунок (a) показывает частотную характеристику нашего испытательного фильтра, в то время как (b) показывает соответствующую импульсную передаточную функцию, (то есть, ядро фильтра). Этот 301 точка ядра фильтра, сохранена в файле ASCII, и объединена с другими разделами кода в течение соединения, чтобы формировать отдельную выполнимую программу.

The main section of the program performs two functions. In lines 6 to 13, the data-addressgenerators (DAGs) are configured to manage the circular buffers: dline [], and coef []. As described in the last chapter, three parameters are needed for each buffer: the starting location of the buffer in memory (b0 and b8), the length of the buffer (l0 and l8), and the step size of the data being stored in the buffer (m0 and m8). These parameters that control the circular buffers are stored in hardware registers in the DAGs, allowing them to access and manage the data very efficiently.

Основной раздел программы исполняет две функции. В строках от 6 до 13, data-addressgenerators (DAGs- генераторы адреса данных?) конфигурированы, чтобы управлять кольцевыми буферами: dline[ ], и coef[ ]. Как описано в прошлой главе, три параметра необходимы для каждого буфера: стартовое расположение буфера в памяти (b0 и b8), длина буфера (l0 и l8), и размер шага данных, сохраняемых в буфере (m0 и m8). Эти параметры, которые управляют кольцевыми буферами, сохранены в аппаратных регистрах в DAGS, позволяя им обращаться и управлять данными очень эффективно.

The second action of the main program is a "thumb-twiddling" loop, implemented in lines 15 to 19. This does nothing but wait for an interrupt indicating that an input sample has been acquired. All of the processing in this program occurs on a **sample-by-sample** basis. Each time a sample is read from the input, a sample in the output signal is calculated and routed to the codec. Most time-domain algorithms, such as FIR and IIR filters, fall into this category. The alternative is **frame-by-frame** processing, which is required for frequency-domain techniques. In the frameby-frame method, a *group* of samples is read from the input, calculations are conducted, and a *group* of samples is written to the output.

Второе действие основной программы - "thumb-twiddling" ("вертящий бегунок") цикл, осуществленный в строках от 15 до 19. Это только ждет прерывание, указывающее, что входная выборка была приобретена. Вся обработка в этой программе происходит на основании "**выборка выборкой**". Каждый раз выборка читается от ввода, выборка в сигнале выхода рассчитана и направлена на кодер-декодер. Большинство алгоритмов домена времени, типа КИХ и БИХ-фильтров, относится к этой категории. Альтернатива - обработка "**рамка рамкой**", которая требуется для методов с частотным доменом. В методе "рамка рамкой", *группа* выборок читается от ввода, проводятся вычисления, и *группа* выборок записана к выходу.

The subroutine that services the sample-ready interrupt is broken into three sections. The first section (lines 27 to 33) fetches the sample from the codec as a fixed point number, and converts it to floating point. In SHARC assembly language, a data register holding a fixed point number is referred to by "r" (such as r0, r8, r15, etc.), and by "f" if it is holding a floating point number (i.e., f0, f8, or f15.). For instance, in line 32, the fixed point number in data register 0 (i.e., r0) is converted into a floating point number and overwrites data register 0 (i.e., f0). This conversion is done according to a scaling specified by the fixed point number in data register 1 (i.e. r1). In the third section (lines 47 to 53), the opposite steps take place; the floating point number for the output sample is converted to fixed point and sent to the codec.

Служебная подпрограмма - типовое готовое прерывание разбита на три раздела. Первый раздел (строки от 27 до 33) выбирает выборку от кодер-декодера как номер с фиксированной точкой, и преобразовывает это к плавающей запятой. В SHARC ассемблере, регистр данных, держащий номер фиксированной точки упомянут "r" (типа r0, r8, r15, и т.д.), и "f", если это держит номер плавающей запятой (то есть, f0, f8, или f15.). Например, в строке 32, номер фиксированной точки в данных регистрируется 0 (то есть, r0) преобразован в номер плавающей запятой и записывает поверх данные, регистр 0 (то есть, f0). Это преобразование сделано согласно масштабированию, указанному номером фиксированной точка в данных, регистр 1 (то есть r1). В третьем разделе (строки от 47 до 53), шаги напротив, имеют место; номер плавающей запятой для выборки выхода преобразован к фиксированной точке и послан на кодер-декодер.

The FIR filter that converts the input samples into the output samples is contained in lines 35 to 45. All the calculations are carried out in floating point, avoiding the need to worry about scaling and overflow. As described in the last chapter, this section of code is optimized to take advantage of the SHARC DSP's ability to execute multiple instructions each clock cycle. After we have the assembly program written and the filter kernel designed, we are ready to create a program that can be executed on the SHARC DSP.

КИХ-фильтр, который преобразовывает входные выборки в выборки выхода, содержится в строках от 35 до 45. Все вычисления выполнены с плавающей запятой, избегая потребности волноваться относительно масштабирования и переполнения. Как описано в прошлой главе, этот раздел кода оптимизирован, чтобы брать преимущество способности SHARC DSP(ЦСП) выполнить многочисленные команды каждый тактовый цикл. После того, как мы имеем записанную программу трансляции(ассемблирования), и разработанное ядро фильтра, мы готовы создать программу, которая может быть выполнена на SHARC DSP(ЦСП).

This is done by running the *compiler*, the *assembler*, and then the *linker;* three programs provided with the EZ-KIT Lite. The compiler converts a C program into the SHARC's assembly language. If you directly write the program in assembly, such as in this example, you bypass this step. The assembler and linker convert the program and external files (such as the architecture file, codec initialization routines, filter kernel, etc.) into the final executable file. All this takes about 30 seconds, with the final result being a SHARC program residing on the harddisk of your PC. The EZ-KIT Lite host is then used to run the program on the EZ-KIT Lite. Simply click on the file you want the DSP to run, and the EZ-KIT Lite host takes care of the rest, downloading the program and starting it running.

Это сделано, выполняя компиляцию, трансляцию, и затем компоновку; три программы, обеспеченные EZ-KIT Lite. Компилятор преобразовывает программу СИ в ассемблер SHARC's. Если Вы непосредственно записываете программу на ассемблере, типа в этом примере, Вы обходите этот шаг. Транслятор и компоновщик преобразовывают программу и внешние файлы (типа файла архитектуры, подпрограмм инициализации кодер-декодера, ядро фильтра, и т.д.) в конечный исполняемый файл. Все это занимает приблизительно 30 секунд, с конечным результатом, являющимся программой SHARC, постоянно находящейся на жестком диске вашего ПК. EZ-KIT Lite главный компьютер тогда используется, чтобы выполнить программу на EZ-KIT Lite. Просто нажмите на файл, который Вы хотите, чтобы ЦСП выполнил, и EZ-KIT Lite главный компьютер заботится о остальном, загружая программу и запуская это выполнение.

This brings us to two questions. First, how do we test our audio filter to make sure it is operating as we designed it; and second, what in the world is a company called *Analog Devices* doing making *Digital Signal Processors*?

Это приводит нас к двум вопросам. Во первых, как мы проверяем наш звуковой фильтр, чтобы удостовериться, что это работает, поскольку мы разработали это; и второе, что в мире компания называется компанией *Analog Devices* (компанией *Аналоговых Устройств*), создающими *Цифровые сигнальные процессоры*?

```
Before entering the main program, the following constant and variables must be defined:
  NR COEF
                       The number of coefficients in the filter kernel (301 in this example)
  dline[NR_COEF]
                       A circular buffer holding the past input samples, in data memory
  coeffNR COEF1
                       A circular buffer holding the filter coefficients, in program memory
        001******************
                                                      ***********************
002
                                MAIN PROGRAM
003
        004
        main:
005
       /* INITIALIZE THE DAGS TO CONTROL THE CIRCULAR BUFFERS */
006
007
008
        b0 =dline;
                       /* set up dline [], the buffer holding the past input samples */009
        10 = \textcircled{a}dline;
010m0 = 1:
011b8 = coef/* set up coef[]. the buffer holding the filter coefficients */012
        18 = (a) \text{coeff};
013
       m8 = 1:
014
       /* ENTER A LOOP. WAITING FOR THE SAMPLE-READY INTERRUPT */
015
016
017
        wait:
018
        idle:
019
       jump wait:
020
021
        022
        *********
023
                    SUBROUTINE TO PROCESS ONE SAMPLE
                                                               ***********
        024
025
        sample ready:
026
027
       /* ACQUIRE THE INPUT SAMPLE, CONVERT TO FLOATING POINT */
028
029
       r0 = dm(rx but + 1):/* move the input sample into r0 */030
        r0 = lshift r0 by 16:
                                /* shift to the highest 16 bits to preserve the sign */031
       r1 = -31:
                                \frac{1}{2} set the scaling for the conversion \frac{1}{2}f0 = float r0 by r1;
                                /* convert from fixed to floating point */032
                                /* store the new sample in dline[\hat{ }], and zero f12 */
033
        dm(i0.m0) = f0;
034
035
       /* CALCULATE THE OUTPUT SAMPLE FROM THE FIR FILTER */
036
037
        f12 = 0:
                                              /* prime the registers */038
        f2 = dm(i0.m0), f4 = pm(i8.m8);039
        f8 = f2*f4, f2 = dm(i0,m0), f4 = pm(i8,m8);
040
                                              /* efficient main loop */041
        lcntr = NR COEF-2, do (pc, 1) until lce;
042
        f8 = f2*f4, f12 = f8+f12, f2 = dm(i0,m0), f4 = pm(i8,m8);
043
044
        f8 = f2*f4, f12 = f8+f12;
                                              /* complete the last loop */045
        f12 = f8 + f12:
046
047
       /* CONVERT THE OUTPUT SAMPLE TO FIXED POINT & OUTPUT */
048
049
                               /* set the scaling for the conversion */r1 = 31;
050
       r8 = fix f12 by r1;/* convert from floating to fixed point */
                               /* return from interrupt, but execute next 2 lines */
051
       rti(db);
       r8 = lshift r8 by -16;
                               /* shift to the lowest 16 bits */052
053
       dm(tx \text{ but } t + 1) = r8;/* move the sample to the output */TABLE 29-2
```
FIR filter program in assembly.

# **Analog measurements on a DSP system Аналоговые размеры(измерения) на системе ЦСП**

For just a few moments, forget that you are studying *digital* techniques. Let's take a look at this from the standpoint of an engineer that specializes in *analog* electronics. He doesn't care what is inside of the EZ-KIT Lite, only that it has an analog input and an analog output. As shown in Fig. 29-3, he would invoke the traditional analog method of analyzing a "black box," attach a signal generator to the input, and look at the output on an oscilloscope.

Для только нескольких моментов, забудьте, что Вы изучаете *цифровые* методы. Давайте смотреть на это с точки зрения инженера, который специализируется в *аналоговой* электронике. Он не заботится, что является внутри EZ-KIT Lite, только, что это имеет аналоговый вход и аналоговый выход. Как показано в рис. 29-3, он вызвал бы традиционный аналоговый метод анализа к "черному ящику", прикрепляют измерительный генератор к вводу, и смотрят выход на осциллографе.

What does our analog guru find? First, the system is *linear* (as least as far as this simple test can tell). If a sine wave is placed into the input, a sine wave is observed on the output. If the amplitude or frequency of the input is changed, a corresponding change is seen in the output. When the input frequency is slowly increased, there comes a point where the amplitude of the output sine wave decreases rapidly to zero. That occurs just below one-half the sampling rate, due to the action of the anti-alias filter on the ADC.

Что наш аналоговый гуру находит? Во первых, система линейна (как наименьшее всего, что это простое испытание может нам сообщить). Если синусоидальная волна помещена во ввод, синусоидальная волна наблюдается на выходе. Если амплитуда или частота ввода изменена, соответствующее изменение наблюдается на выходе. Когда входная частота медленно увеличена, там спутник точка, где амплитуда синусоидальной волны выхода уменьшается быстро, к нулю. Это происходит только ниже половины частоты выборки, из-за действия фильтра для устранения эфекта наложения спектров(antialias фильтра) на АЦП.

Now our engineer notices something unknown in the analog world: the system has a perfect *linear phase*. In other words, there is a constant delay between an event occurring in the input signal, and the result of that event in the output signal. For instance, consider our example filter kernel in Fig. 29-3. Since the center of symmetry is at sample 150, the output signal will be delayed by 150 samples relative to the input signal. If the system is sampling at 8 kHz, for example, this delay will be 18.75 milliseconds. In addition, the sigma-delta converter will also provide a small additional fixed delay.

Теперь наш инженер обращает внимание на кое-что неизвестное в аналоговом мире: система имеет совершенную линейную фазу. Другими словами, имеется постоянная задержка между случаем, встречающимся во входном сигнале, и результате того случая в сигнале выхода. Например, полагайте, что наш пример ядро фильтра в рис. 29-3. Так как центр симметрии - при выборке 150, сигнал выхода будет отсрочен 150 выборками относительно входного сигнала. Если система выборочна в 8 кГц, для примера, эта задержка будет

18.75 миллисекунд. Кроме того, конвертер sigma-delta также обеспечит маленькую дополнительную фиксированную задержку.

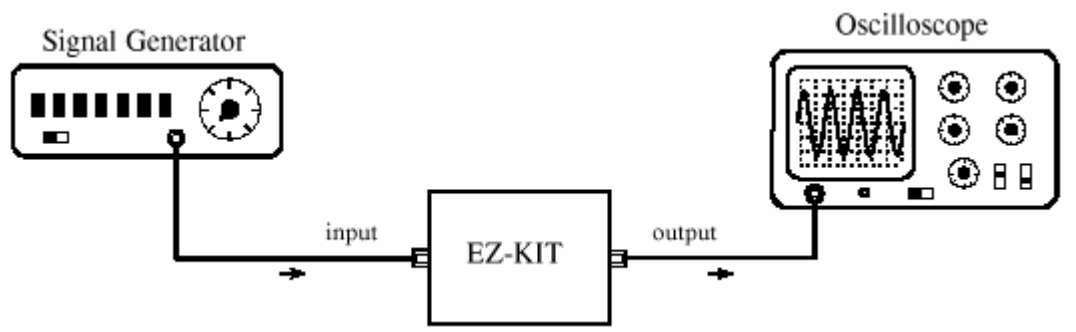

### FIGURE 29-3

Testing the EZ-KIT Lite. Analog engineers test the performance of a system by connecting a signal generator to its input, and an oscilloscope to its output. When a DSP system (such as the EZ-KIT Lite) is tested in this way, it appears to be a virtually perfect analog system

### РИСУНОК 29-3. Испытание EZ-KIT Lite.

Аналоговые инженеры проверяют эффективность системы, подключая измерительный генератор к его вводу, и осциллограф к его выходу. Когда система ЦСП (типа EZ-KIT Lite) проверена таким образом, появляется, есть фактически совершенная аналоговая система

### FIGURE 29-4

Measured frequency response. This graph shows measured points on the frequency response of the example FIR filter. These measured points have far less accuracy than the designed frequency response of Fig. 29-3a. РИСУНОК 29-4

Измеренная частотная характеристика. Эти показы диаграммы(графика) измерения точек на частотной характеристике примера КИХ-фильтра. Эти измеренные точки имеют гораздо меньшее количество точности чем разработанная частотная характеристика показанная нарис. 29-3a.(29-5a?)

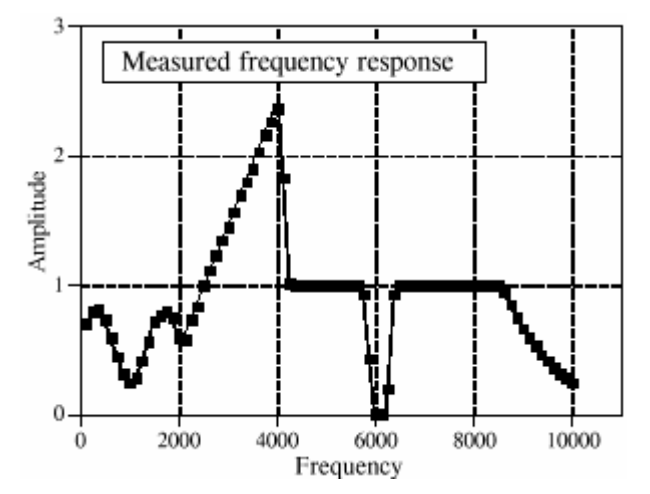

Our analog engineer will become very agitated when he sees this linear phase. The signals won't appear the way he thinks they should, and he will start twisting knobs at lightning speed. He will complain that the triggering isn't working right, and mumble such things as: "this doesn't make sense," what's going on here?", and "who's been playing with my oscilloscope?" The performance of DSP systems is so good, it will take him a few minutes before he understands what he is seeing.

Наш аналоговый инженер станет очень взволнованным, когда он видит эту линейную фазу. Сигналы не будут появляться путем, которым он думает, что они должны, и он начнет крутить ручки с быстротой молнии. Он будет жаловаться, что вызов не работает правильно, и бормоча такие вещи как: " это бессмысленно, ", что здесь происходит? ", и " кто играл с моим осциллографом? " Эффективность систем ЦСП настолько хороша, будет требоваться его несколько минут прежде, чем он поймет то, что он видит.

To make him even more impressed, we ask our engineer to manually measure the frequency response of the system. To do this, he will step the signal generator through all the frequencies between 125 Hz and 10 kHz in increments of 125 Hz. At each frequency he measures the ampli-

tude of the output signal and divides it by the amplitude of the input signal. (Of course, the easiest way to do this is to keep the input signal at a constant amplitude). We set the sampling rate of the EZ-KIT Lite at 22 kHz for this test. In other words, the 0 to 0.5 digital frequency of Fig. 29- 2a is mapped to DC to 11 kHz in our real world measurement.

Чтобы делать его даже более увлеченным, мы просим, чтобы наш инженер вручную измерил частотный ответ системы. Чтобы делать это, он шагнет измерительный генератор через все частоты между 125 Гц и 10 кГц с приращением 125 Гц. В каждой частоте он имеет измеряет амплитуды выхода, и делит это на амплитуду входного сигнала. (Конечно, самый простой способ делать это состоит в том, чтобы сохранить входной сигнал в постоянной амплитуде). Мы устанавливаем частоту выборки EZ-KIT Lite в 22 кГц для этого испытания. Другими словами, от 0 до 0.5 цифровой частоты рис. 29-2a отображен к постоянному току(DC) к 11 кГц в нашем реальном мировом измерении.

Figure 29-4 shows actual measurements taken on the EZ-KIT Lite; it couldn't be better! The measured data points agree with the theoretical curve within the limit of measurement error. This is something our analog engineer has *never* seen with filters made from resistors, capacitors, and inductors.

Рисунок 29-4 показывает фактические размеры(измерения), которые берут EZ-KIT Lite; это не могло быть лучше! Измеренные точки данных соглашаются с теоретической кривой в пределах предела ошибки измерения. Это - кое-что, что наш аналоговый инженер никогда не видел с фильтрами, сделанными из резисторов, конденсаторов, и катушек индуктивности.

However, even this doesn't give the DSP the credit it deserves. Analog measurements using oscilloscopes and digital-volt-meters have a typical accuracy and precision of about 0.1% to 1%. In comparison, this DSP system is limited only by the **-**0.001% round-off error of the 16 bit codec, since the internal calculations use floating point. In other words, the device being evaluated is *one-hundred times* more precise than the measurement tool being used. A proper evaluation of the frequency response would require a specialized instrument, such as a computerized data acquisition system with a 20 bit ADC. Given these facts, it is not surprising that DSPs are often used in measurement instruments to achieve high precision.

Однако, даже это не дает ЦСП репутацию(оценку), которую он заслуживает. Аналоговые измерения, используюя осциллографы и " цифровые вольт метры " имеют типичную точность и прецизионность приблизительно от 0.1% до 1%. Для сравнения, эта система ЦОС ограничена ошибкой округления только - 0.001% из кодер-декодера 16 двоичных разрядов, при использования внутренних вычислений с плавающей запятой. Другими словами, оцениваемое устройство – *в сто раз точнее*, чем используемый инструмент измерения. Надлежащая оценка частотной характеристики требовала бы специализированного прибора, типа компьютеризированной системы сбора данных с АЦП 20 двоичных разрядов. Данным эти факты, не удивительно, что ЦСП часто используются в измерительных приборах, чтобы достичь высокой прецизионности.

Now we can answer the question: Why does *Analog Devices* sell *Digital Signal Processors*? Only a decade ago, state-of-the-art signal processing was carried out with precision op amps and similar transistor circuits. Today, the highest quality *analog* processing is accomplished with *digital* techniques. Analog Devices is a great role-model for individuals and other companies; hold on to your vision and goals, but don't be afraid to adapt with the changing technology!

Теперь мы можем ответить на вопрос: Почему компания *Аналоговых Устройств* продает *Цифровые Сигнальные Процессоры*? Только десятилетие назад, современная обработка сигналов была выполнена с прецизионными операционными усилителями и подобными транзисторными цепями. Сегодня, обработка *аналога* самого высокого качества выполнена с цифровыми методами. Компания *Аналоговые Устройства* - большой образец для подражания для личностей и других компаний; держитесь вашей точки зрения и цели, но не бойтесь адаптироваться к изменяющейся технологии!

# **Another Look at Fixed versus Floating Point Другой Просмотр(взгляд) на Фиксированный против Плавающей запятой**

In this last example, we took advantage of one of the SHARC DSP's key features, its ability to handle floating point calculations. Even though the samples are in a fixed point format when passed to and from the codec, we go to the trouble of converting them to floating point for the intermediate FIR filtering algorithm. As discussed in the last chapter, there are two reasons for wanting to process the data with floating point math: *ease of programming*, and *performance*. Does it really make a difference?

В этом прошлом примере, мы воспользовались преимуществом одной из главных особенностей SHARC DSP's(ЦСП), его способность обработать вычисления с плавающей запятой. Даже при том, что выборки находятся в формате фиксированной точки, когда пропускается к и от кодер-декодера, мы идем к неприятности преобразования их к плавающей запятой для промежуточного звена алгоритма КИХ фильтра. Как обсуждено в прошлой главе, имеются две причины для желания обработать данные математикой с плавающей запятой: *легкость программирования*, и *эффективность*. Это действительно делает разность?

For the programmer, yes, it makes a large difference. Floating point code is far easier to write. Look back at the assembly program in Table 29-2. There are only two lines (41 and 42) in the main FIR filter. In contrast, the fixed point programmer must add code to manage the data at each math calculation. To avoid overflow and underflow, the values must be checked for size and, if needed, scaled accordingly. The intermediate results will also need to be stored in an extended precision accumulator to avoid the devastating effects of repeated round-off error.

Для программиста, да, это делает большую разность. Код плавающей запятой - гораздо проще, чтобы записать. Оглянемся назад на программу трансляции(ассемблирования) в таблице 29-2. Имеются только две строки (41 и 42) в основном КИХ-фильтре. Напротив, программист фиксированной точки должен прибавить код, чтобы управлять данными при каждом математическом вычислении. Чтобы избегать переполнения и антипереполнения, значения должны быть проверены на размер и, если необходимо, масштабироваться соответственно. Промежуточные результаты будут также должны быть сохранены в расширенном сумматоре прецизионности, чтобы избежать разрушительных эффектов повторной ошибки округления.

The issue of performance is much more subtle. For example, Fig. 29-5a shows an FIR low-pass filter with a moderately sharp cutoff, as described in Chapter 16. This "large scale" curve would look the same whether fixed or floating point were used in the calculation. To see the difference between these two methods, we must zoom in on the amplitude by a factor of several hundred as shown in (b), (c), and (d). Here we can see a clear difference. The floating point execution, (b),

has such low round-off noise that its performance is limited by the way we designed the filter kernel. The 0.02% overshoot near the transition is a characteristic of the Blackman window used in this filter. The point is, if we want to improve the performance, we need to work on the *algorithm*, not the *implementation*. The curves in (c) and (d) show the round-off noise introduced when each point in the filter kernel is represented by 16 and 14 bits, respectively. A better algorithm would do nothing to make these better curves; the shape of the actual frequency response is swamped by noise.

Проблема эффективности намного более тонкая. Например, рис. 29-5a показывает фильтр нижних частот КИХ с умеренно крутым остановом(частотой отсечки), как описано в главе 16. Эта "крупномасштабная" кривая смотрела бы тот же самый или установила, или плавающая запятая использовалась в вычислении. Чтобы видеть разность между этими двумя методами, мы должны раскрыть на амплитуде коэффициентом(фактором) нескольких сотен как показано в (b), (c), и (d). Здесь мы можем видеть чистую разность. Выполнение плавающей запятая, (b), имеет такой низкий шум округления, что его эффективность ограничена, между прочим, мы разработали ядро фильтра. Перерегулирование 0.02 % около перемещения - характеристика окна Блэкмана, используемого в этом фильтре. Пункт, если мы хотим улучшить эффективность, мы должны работать над *алгоритмом*, не *выполнением*. Кривые в (c) и (d) показывают представленный шум округления, когда каждая точка в ядре фильтра представлена 16 и 14 битами, соответственно. Лучший алгоритм не делал бы ничто, чтобы делать эти кривые лучше; форма фактической частотной характеристики затопляется шумом.

Figure 29-6 shows the difference between fixed and floating point in the *time domain*. Figure (a) shows a wiggly signal that exponentially decreases in amplitude. This might represent, for example, the sound wave from a plucked string, or the shaking of the ground from a distant explosion. As before, this "large scale" waveform would look the same whether fixed or floating point were used to represent the samples. To see the difference, we must zoom in on the amplitude, as shown in (b), (c) and (d). As discussed in Chapter 3, this quantization appears much as additive random noise, limiting the detectability of small components in the signals.

Рисунок 29-6 показывает разность между фиксированной и плавающей запятой в *домене времени*. Рисунок (a) показывает волнистый сигнал, что по экспоненте уменьшается в амплитуде. Это могло бы представлять, для примера, звуковая волна от щипка струны, или колебания земли от отдаленного взрыва. Как прежде, эта "крупномасштабная" форма волны смотрел бы тот же самый или фиксированный, или плавающая запятая использовалась, чтобы представить выборки. Чтобы видеть разность, мы должны раскрыть на амплитуде, как показано в (b), (c) и (d). Столь же обсужденный в главе 3, это квантование появляется много как добавочный случайный шум, ограничивая обнаруживаемость маленьких компонентов в сигналах.

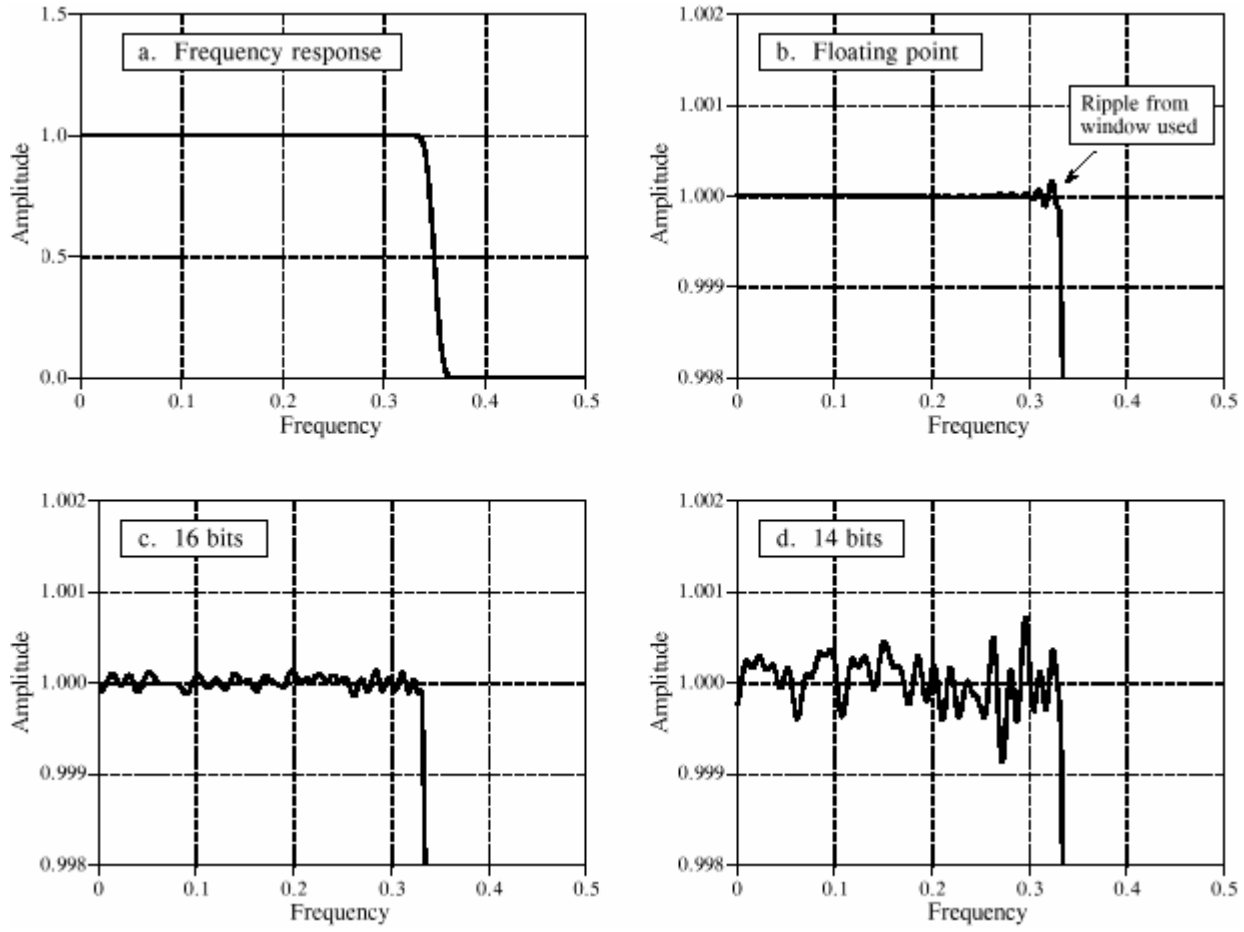

FIGURE 29-5

Round-off noise in the frequency response. Figure (a) shows the frequency response of a windowed-sinc low-pass filter, using a Blackman window and 150 points in the filter kernel. Figures (b), (c), and (d) show a more detailed view of this response by zooming in on the amplitude. When the filter kernel is represented in floating point, (b), the round-off noise is insignificant compared to the imperfections of the windowed-sinc design. As shown in (c) and (d), representing the filter kernel in fixed point makes round-off noise the dominate imperfection. РИСУНОК 29-5. Шум Округления в частотной характеристике.

Рисунок (a) показывает частотную характеристику windowed-sinc фильтра нижних частот, используя окно Блэкмана и 150 точек в ядре фильтра. Рисунки (b), (c), и (d) показывают более детальное представление этого ответа, раскрывая на амплитуде. Когда ядро фильтра представлено в формате с плавающей запятой, (b), шум округления незначащий сравнен с недостатками проекта windowed-sinc. Как показано в (c) и (d), представляя ядро фильтра в формате с фиксированной точкой делает шум округления доминирующим недостатком.

These performance differences between fixed and floating point are often not important; for instance, they cannot even be seen in the "large scale" signals of Fig. 29-5a and Fig. 29-6a. However, there are some applications where the extra performance of floating point is helpful, and may even be critical. For instance, high-fidelity consumer audio system, such as CD players, represent the signals with 16 bit fixed point. In most cases, this exceeds the capability of human hearing. However, the best professional audio systems sample the signals with as high as 20 to 24 bits, leaving absolutely no room for artifacts that might contaminate the music. Floating point is nearly ideal for algorithms that process these high-precision digital signals.

Эти различия эффективности между фиксированной точкой и плавающей запятой часто не важны; для образца, они не могут даже быть замечены в "крупномасштабных" сигналах

рис. 29-5a и рис. 29-6a. Однако, имеются некоторые приложения, где дополнительная эффективность плавающей запятой полезна, и может даже быть критической. Например, потребитель системы звуковоспроизведения высокой верности, типа ПРОИГРЫВАТЕЛЕЙ КОМПАКТ-ДИСКОВ, представляет сигналы с фиксированной точкой 16 двоичных разрядов. В большинстве случаев, это превышает возможность человеческого слуха. Однако, лучшие профессиональные звуковые системы не производят выборку сигналов с столь же высоко как от 20 до 24 битов, не оставляя абсолютно никакого участка памяти для экспонатов, которые могли бы загрязнять музыку. Плавающая запятая почти идеальна для алгоритмов, которые обрабатывают эти цифровые сигналы с высокой прецизионностью.

Another case where the higher performance of floating point is needed is when the *algorithm* is especially sensitive to noise. For instance, FIR filters are quite insensitive to round-off effects. As shown in Fig. 29-5, round-off noise doesn't change the overall shape of the frequency response; the entire curve just becomes noisier. IIR filters are a different story; round-off can cause all sorts of havoc, including making them unstable. Floating point allows these algorithms to achieve better performance in cutoff frequency sharpness, stopband attenuation, and step response overshoot.

Другой случай, где более высокая эффективность плавающей запятой необходима - то, когда *алгоритм* особенно чувствителен к шуму. Например, КИХ-фильтры весьма нечувствительны к эффектам округления. Как показано в рис. 29-5, шум округления не изменяет полную форму частотного ответа(частотной характеристики); полная кривая только становится более шумной. БИХ-фильтры - другая история; округление может вызывать все виды хаоса, включая создание их непостоянными. Плавающая запятая позволяет этим алгоритмам достигать лучшей эффективности в резкости частоты отсечки, полосы ослабления, полосы задерживания, и перерегулировании ответа шага(ступени).

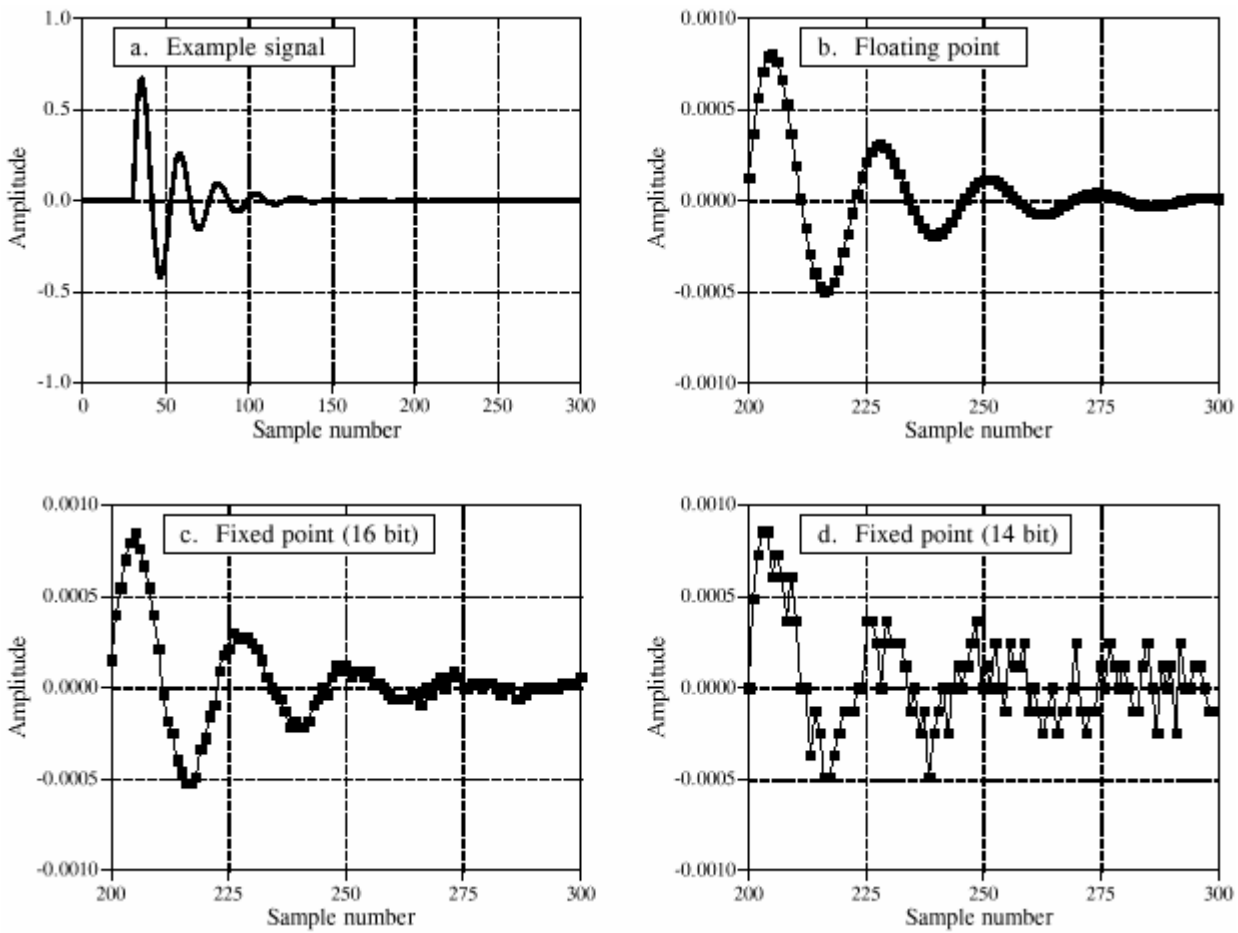

### FIGURE 29-6

Round-off noise in the time domain. Figure (a) shows an example signal with an exponentially decaying amplitude. Figures (b), (c), and (d) show a more detailed view by zooming in on the amplitude. When the signal is represented in floating point, (b), the round-off noise is so low that it cannot be seen in this graph. As shown in (c) and (d), representing the signal in fixed point produces far higher levels of round-off noise. РИСУНОК 29-6

Шум Округления в домене времени. Рисунок (a) показывает пример сигнала с по экспоненте распадающейся амплитудой. Рисунки (b), (c), и (d) показывают более детальное представление(вид), раскрывая на амплитуде. Когда сигнал представлен с плавающей запятой, (b), шум округления настолько низок, что это не может быть замечено в этой диаграмме(графике). Как показано в (c) и (d), представление сигнала с фиксированной точкой производит гораздо более высокие уровни шума округления.

# **Advanced Software Tools Продвинутые Программные Инструментальные средства**

Our custom filter example shows the *easiest* way to get a program running on the SHARC DSP: editing, assembling, linking, and downloading, performed by individual programs. This method is fine for simple tasks, but there are better software tools available for the advanced programmer. Let's look at what is available for when you get really serious about DSPs.

Наш пример заказного фильтра показывает самый простой способ получить программу, выполняющуюся на SHARC DSP(ЦСП): редактирование, трансляция, соединение, и загрузка, выполненная индивидуальными программами. Этот метод прекрасен для простых задач, но имеются лучше программные инструментальные средства, доступные для начинающего программиста. Давайте смотреть то, что доступно для того, когда Вы добираетесь действительно серьезно относясь к ЦОС.

The first tool we want to examine is the **C compiler**. As discussed in the last chapter, both assembly and C are commonly used to program DSPs. A tremendous advantage of using C is the library of functions, both standard C operations, as well as DSP algorithms. Table 29-3 shows a partial list of the C library functions for the SHARC DSPs. The math group includes many functions common in DSP, such as the trig functions (sin, cos, tan, etc.), logarithm, and exponent. If you need these type of functions in your program, this is probably enough motivation in itself to use C instead of assembly. Pay special attention to the "signal processing" routines in Table 29- 3. Here you will find key DSP algorithms, including: real and complex FFTs, FIR and IIR filters, and statistical functions such as the mean, rms value, and variance. Of course, all these routines are written in assembly, allowing them to be very efficient in both speed and memory usage.

Первый инструмент, который мы хотим исследовать - компилятор СИ. Как обсуждено в прошлой главе, и трансляция(ассемблирование) и СИ обычно используется, чтобы программировать ЦОС. Огромное преимущество использования СИ - библиотека функций, обеих стандартных операций СИ, также как алгоритмов ЦОС. Таблица 29-3 показывает частичный список библиотечных функций СИ для SHARC DSPs(ЦСП). Математическая группа включает много функций, обычные в ЦОС, типа тригонометрических функций (sin, cos, tan, и т.д.), логарифм, и экспонента. Если Вы нуждаетесь в этом типе функций в вашей программе, это - достаточно вероятное побуждение само по себе, чтобы использовать СИ вместо трансляции(ассемблирования). Обратите особое внимание на подпрограммы "обработки сигналов" в таблице 29-3. Здесь Вы найдете ключевые алгоритмы ЦОС, включая: реальные и комплексные БПФ, КИХ и БИХ-фильтры, и статистические функции типа среднего, эффективной величины(среднеквадратичного значения), и дисперсии. Конечно, все эти подпрограммы написаны на трансляции(ассемблировании), позволяя им быть очень эффективными, и в быстродействии и в использовании памяти.

### **MATH OPERATIONS**

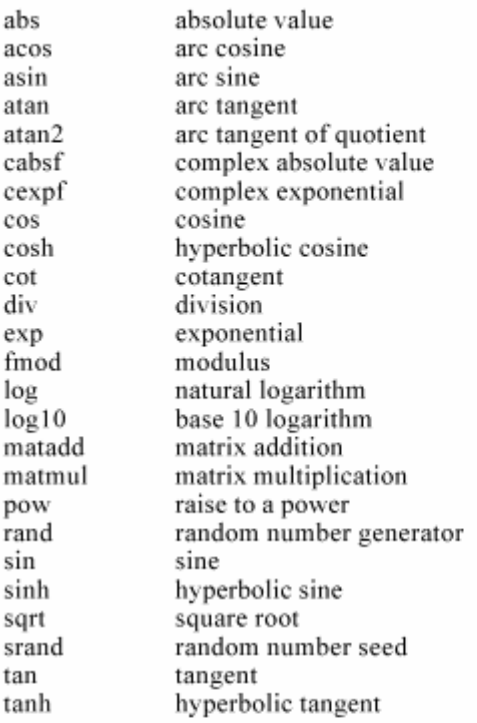

### PROGRAM CONTROL

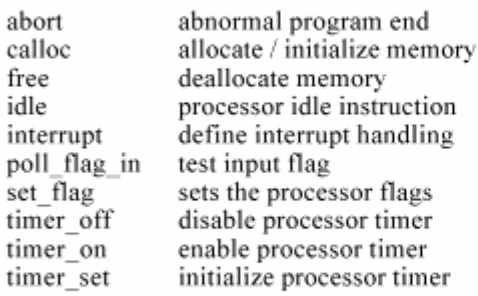

### **TABLE 29-3**

C library functions. This is a partial list of the functions available when C is used to program the Analog Devices SHARC DSPs.

### CHARACTER & STRING MANIPULATION

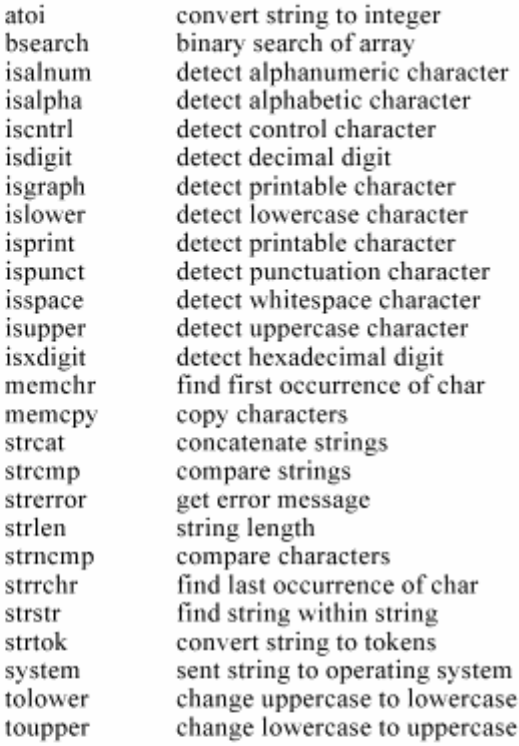

### SIGNAL PROCESSING

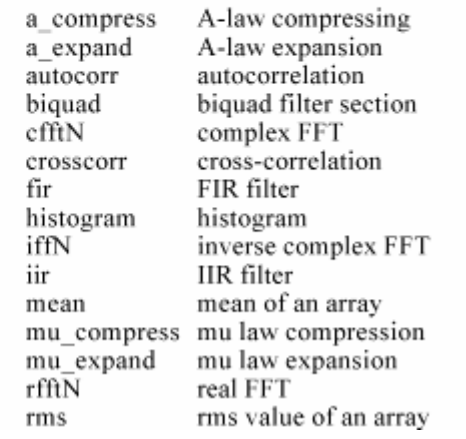

### TABLE 29-3

C library functions. This is a partial list of the functions available when C is used to program the Analog Devices SHARC DSPs.

### ТАБЛИЦА 29-3

Библиотечные функции СИ. Это - частичный список функций, доступных, когда СИ используется, чтобы программировать Аналоговые Устройства SHARC DSPs(ЦСП).

```
/*
       CIRCBUF.C
 /*
       This is an echo program written in C for the ADSP-21061 EZ-KIT Lite. The */
 /*
                                                                                              * /
       echo program takes the talkthru program and adds a circular buffering scheme.
 /*
                                                                                              * /
       The circular buffer is defined by the functions CIRCULAR BUFFER, BASE,
 /*
       and LENGTH. The echo is performed by adding the current input to the oldest
                                                                                              */*
       input. The delay in the echo can be modified by changing BUFF LENGTH. */
 .<br>/*
                                                                                              */*
                                                                                              * /
 #include \leq21020.h>
                             /* for the idle() command */#include \lesignal.h>
                            /* for the interrupt command */#include \leqmacros.h>
                            /* for the CIRCULAR BUFFER and segment functions */#define BUFF LENGTH 4000
                                                  /* define echo as 21k DAG1 reg i1 */CIRCULAR BUFFER (float, 1,echo)
                                                  /* a DM pointer to a circular buffer *//* hip_reg0 and hip-reg2 are */<br>/* used in the architecture file */
 volatile float in port segment (hip reg0);
 volatile float out port segment (hip reg2);
 void process input (int);
 void main (void)
                                                                                     */* Make this a variable length array. If emulator is stopped at main
  ł
                                                                                     */* and BUFF LENGTH in dm window is modified, the echo delay
                                                                                     */* is modified. Do not make BUFF LENGTH greater than stack size!
 float data buff [BUFF LENGTH];
 interrupt (SIG IRQ3, process input);
 BASE (echo) = data butff./* Loads b1 and i1 with buff start adr */LENGTH (echo) = \overline{B}UFF LENGTH;
                                               /* Loads L1 with the length of the buffer *//* as the array is filled, the nth location contains the newest value, while *//* the nth + 1 location contains the oldest value. */
 while (1)/* the echo sends the sum of the most */float oldest, newest;
                                               /* recent value and the oldest value */idle():/* Echo is pointing to the nth location after the interrupt routine.
                                                                           */
                                                                                     *1/* Place the new value in variable 'newest'. After the access, update
       /* the pointer by one to point at location n+1.
   CIRC READ (echo, 1 newest, dm);
       /* Now echo is pointing to n+1. Read the location and place value in
       /* variable 'oldest'. Do not update the pointer, since it is now
       /* pointing to the new location for the interrupt handler.
                                                                           * /
   CIR READ (echo, 0, oldest, dm);
       /* add the oldest and most recent and send out on port
                                                                           *out port=oldest+newest;
 Ŋ
 void process input (int int number)
  ŧ
       \frac{1}{2} The newest input value is written over the oldest value in the nth \frac{1}{2}/* location and the pointer is not updated.
                                                                                     */
   CIRC WRITE (echo, 0, in port, dm);
  J
TABLE 29-4
```
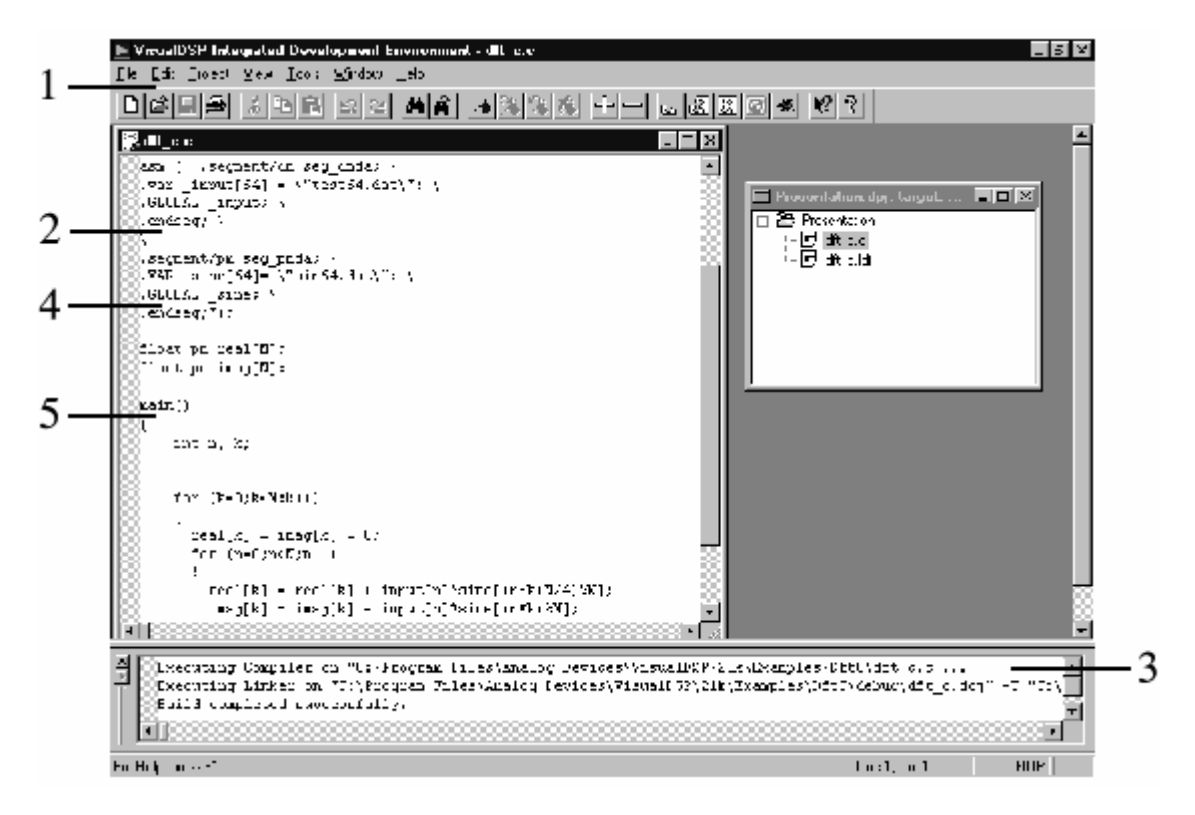

- 1. Move easily between Edit, Build, and Debug activities
- 2. Mix Assembly and C in a common source file
- 3. View "build" results
- 4. Powerful editor understands syntax
- 5. Easy access through bookmarks

### FIGURE 29-7

Example screen from VisualDSP. This provides an integrated development environment for creating programs on the SHARC. All of the following functions can be accessed from this single interface: editing, compiling, assembling, linking, simulating, debugging, downloading, and PROM creation.

### РИСУНОК 29-7

Примера Экран от VisualDSP. Это обеспечивает интегрированную среду обработки для создания программ на SHARC. К всем ниже(выше?)упомянутым функциям можно обращаться от этого единственного(отдельного) интерфейса: редактирование, компилирование, трансляция, компоновка, моделирование, отладка, загрузка, и создание ППЗУ(PROM).

Table 29-4 shows an example C program, taken from the Analog Devices' "C Compiler Guide and Reference Manual." This program generates an echo by adding a delayed version of the signal to itself. The most recent 4000 samples from the input signal are stored in a circular buffer. As each sample is acquired, the circular buffer is updated, the newest sample is added to a scaled version of the oldest sample, and the resulting sample directed to the output.

Таблица 29-4 показывает пример программы СИ примера, принятой от Аналоговых Устройств "Руководство Компилятора СИ и Справочного описания". Эта программа генерирует эхо, прибавляя отсроченную версию сигнала к себе. Самый современный 4000 выборок от входного сигнала сохранены в кольцевом буфере. Поскольку каждая выборка приобретена, кольцевой буфер модифицирован, самая новая выборка добавлена к масштабируемой версии самой старой выборки, и заканчивающейся выборкой направленной к выходу.

The next advanced software tool you should look for is an **integrated development environment**. This is a fancy term that means everything needed to program and test the DSP is combined into one smoothly functioning package. Analog Devices provides an integrated development environment in a product called **VisualDSP** ® , running under Windows ® 95 and Windows NT TM. Figure 29-7 shows an example of the main screen, providing a seamless way to edit, build, and debug programs.

Следующий продвинутый программный инструмент, который Вы должны искать - **интегрированная среда развития**. Это - причудливый термин, который означает, что все необходимый программировать и проверять ЦСП, объединено в один гладко функционирующий пакет. Аналоговые Устройства обеспечивают интегрированную среду развития в программе по имени **VisualDSP ®**, выполняющейся под Windows ® 95 и Windows NT TM. Рисунок 29-7 показывает пример основной экранной страницы, обеспечивая путь способ редактировать, компоновать, и отлаживать программы.

Here are some of the key features of VisualDSP, showing why an integrated development environment is so important for fast software development. The editor is specialized for creating programs in C, assembly, and a mixture of the two. For instance, it understands the *syntax* of the languages, allowing it to display different types of statements in different colors. You can also edit more than one file at one. This is very convenient, since the final program is created by linking several files together.

Имеются некоторые из главных особенностей VisualDSP, показывая, почему интегрированная среда развития настолько важна для быстрого программного развития. Редактор специализирован для создания программ в СИ, трансляции(ассемблировании), и смеси из двух. Например, это понимает синтаксис языков, позволяя этому отобразить различные типы инструкций в различных цветах. Вы можете также редактировать больше чем один файл в одном. Это очень удобно, так как конечная программа создана, связывая несколько файлов вместе.

| 대표표 회원<br>피평 비편이 아저희회의<br>EL HOLEN.<br>$\blacksquare$ Profile<br>lul⊓ix,<br><b>Stail Addr</b><br>Line Addr<br>Write Louis:<br>P smoun<br>$2000-7$<br>Lized Lincles<br>Lived Count<br>escloint.<br>11   11   1<br>196633<br>TH/ 69<br>1968-74<br>Իս լատվ<br>$H = 11$<br>291 U.J. 001<br>1944.16<br>16441<br>398.447<br>1-2 F.4L<br>442615<br>164014<br>Port and<br>16-1011<br>1-2 F.S.<br>63 AU-34<br>11 September 1<br>SM 14<br>4817<br>Pour and<br>1-23-24<br>JK2011<br>Mug ant<br>KELZSEL, 1305<br>12323<br>12065<br>$ z  =  x $<br>플레bice<br>E Coulis Air 自自図<br>floot $p$ m imo $\tau$ [E]:<br>œ≕ noncono<br>CII 00000000<br>ne in ()<br>R1 3E23EF1500<br>R3 ATAATAATAA<br>int no kr<br>MIE OIOOIF<br>$Cov = (k-1)k\left(\mathcal{X}; k\geq 0\right)$<br>$   \times$<br>i Disassonhly<br>У (Н∥УН1к] с3− (<br>עריאר לא (אוורגמרת) ח<br>finish_inits<br><b>F</b> (00020113) comp(eSueS);<br>$[00120100]$ rts;<br>$[0.0120110]$ if $\bar{g}v$ (umg (gv, $0.1231$ )<br>[88878-20] call (po. Inffificial);<br>$[0002013E^+$ call $(p_0, 0z00200396)$ ;<br>$[0012012F]$ ats $(\delta h)$ :<br>$real[x] - im[g[k]] - \mathbb{Z}$ :<br>1008201131 mi=3:<br>$11111 - 2117 - 111 = m177 = 5772$<br>עצמילות וקוורלמרתה<br>[00020101] 112-0:<br>1000201151 i12-0z26040;<br>_exit | - Analog Devices VicualDSP Debugger – [Dbg TaigeLIDE Secvium for ADSP-21062].<br>File Ressing View Engineer Henry, Dahug Schliegs Window Help | $-18$                          |
|----------------------------------------------------------------------------------------------------|----------------------------------------------------------------------------------------------------|--------------------------------|
|                                                                                                    |                                                                                                    |                                |
|                                                                                                    |                                                                                                    |                                |
|                                                                                                    |                                                                                                    |                                |
|                                                                                                    |                                                                                                    |                                |
|                                                                                                    |                                                                                                    |                                |
|                                                                                                    |                                                                                                    |                                |
| THE 2011-21 FOR 12 HORS<br>DT00020LDJ <sup>2</sup> i4-0520124,                                                                                                    | "0DC2D12I] wm(m12.ii2)=r1;                                                                                                    | 2[UUL2UID2] composed; 14mm.13; |

(с) АВТЭКС, Санкт-Петербург, http://www.autex.spb.ru, e-mail: info@autex.spb.ru

- 1. Profile code to identify bottlenecks
- 2. View mixed C and Assembly listings
- 3. Create custom Register window

### FIGURE 29-8

VisualDSP debugging screen. This is a common interface for both simulation and emulation. It can view a C program interspersed with the resulting assembly code, track execution of instructions; examine registers (hardware, software, and memory); trace bus activity; and many other tasks.

### РИСУНОК 29-8

VisualDSP отладка экрана. Это - общий(обычный) интерфейс, и для симуляции и эмуляции. Это может рассматривать программу СИ, разнообразил заканчивающимся ассемблерным кодом, выполнение дорожки команды; исследовать регистры (аппаратные средства, программное обеспечение, и память); действие трасы активной шины; и много других задач.

Figure 29-8 shows an example screen from the VisualDSP debugger. This is an interface to two different types of tools: simulators and emulators. **Simulators** test the code *within the personal computer*, without even needing a DSP to be present. This is generally the first debugging step after the program is written. The simulator mimics the architecture and operation of the hardware, including: input data streams, interrupts and other I/O. **Emulators** (such as the Analog Devices EZ-ICE ® ) examine the program operation *on the actual hardware*. This requires the emulator software (on your PC) to be able to monitor the electrical signals *inside* of the DSP. To support this, the SHARC DSPs feature an IEEE 1140.1 JTAG Test Access Port, allowing an external device to track the processor's internal functions.

Рисунок 29-8 показывает пример экрана от VisualDSP отладчика. Это - интерфейс к двум различным типам инструментальных средств: имитаторы и эмуляторы. **Имитаторы** проверяют код *в пределах персонального компьютера*, даже без нуждающийся в ЦСП, чтобы присутствовать. Это - вообще первый шаг отладки после того, как программа написана. **Имитатор** подражает архитектуре и операции аппаратных средств, включая: потоки входных данных, прерывания и другой Ввод/Вывод. Эмуляторы (типа Analog Devices EZ-ICE ® )) исследуют операцию программы на *фактических аппаратных средствах*. Это требует программного обеспечения эмулятора (на вашем ПК) чтобы быть способным контролировать электрические сигналы внутри ЦСП. Чтобы поддерживать это, SHARC DSPs(ЦСП) показывают IEEE 1140.1 JTAG Test Access Port, позволяя внешнему устройству проследить внутренние функции процессора.

After you have used an evaluation kit and given some thought to purchasing advanced software tools, you should also consider attending a training class. These are given by many DSP manufacturers. For instance, Analog Devices offers a 3 day class, taught several time a year, at several different locations. These are a great way of learning about DSPs from the experts. Look at the manufacturer's websites for details.

После того, как Вы использовали комплект оценки и дали, некоторые думали покупке преждевременных программных инструментальных средств, Вы должны также рассмотреть посещение курса обучения. Их дают многие изготовители ЦСП. Например, Аналоговые Устройства предлагают курс обучения 3 дня, преподавая несколько раз в год, в нескольких различных расположениях. Они - большой путь изучения относительно ЦСП от экспертов. Смотрите на web сайте изготовителя для подробностей.